## **Sufficient constraint**

## **AVAILABLE FROM 19.0 SP1**

When migrating existing projects into a newer version of the modeling tool, you will see an informative message dialog asking you about your existing model's {sufficient} constraints.

This message dialog appears when opening your existing project in the newer version.

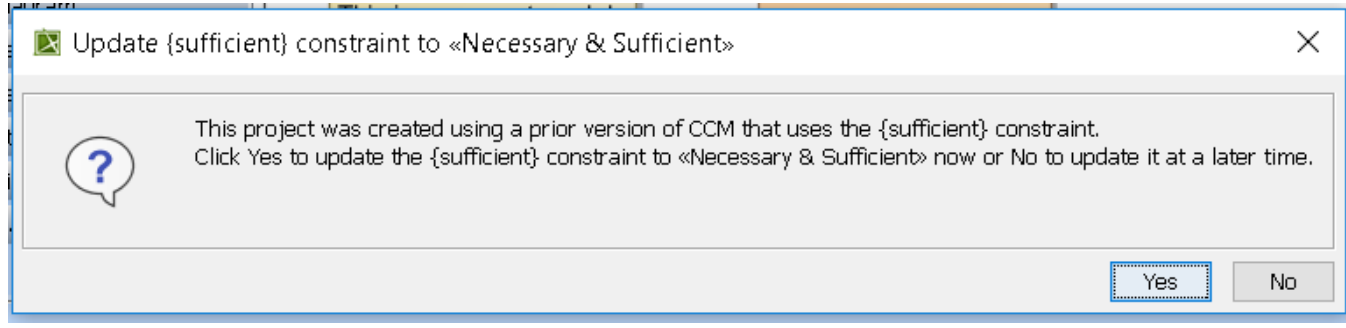

## **Informative message dialog about your existing model's sufficient constraints.**

If you click **Yes,** then the Notification Window will show you which elements have the **Necessary and Sufficient** stereotype applied to them.

The (sufficient) constraint on the following elements were successfully updated to «Necessary & Sufficient»: Boss Monster Concepts:: Winning Boss:: Existential property restriction [collects : Soul [10..\*]] Boss Monster Concepts::Losing Boss::Existential property restriction [receives : Wound [5..\*]]

## **Notification Window showing which elements have the Necessary and Sufficient stereotype.**

If you click **No,** then the Notification Window will show you the following warning message shown in the next figure.

WARN: Not migrating the project to use «Necessary & Sufficient» stereotype may cause future compatibility problems.

**Notification Window saying that the Necessary and Sufficient stereotype is not applied and warning that it may cause problems.**